## **Touchscreen is not working on the phyCORE-AM572x**

The [phyCORE-AM572x Rapid Development Kit](https://wiki.phytec.com/display/PRODUCTINFO/phyCORE-AM57x+Rapid+Development+Kit) and Linux BSP includes a Matrix APP Launcher application in pre-built binaries as an interface to navigate and try various demos. This demo starts automatically when Linux boots and can be viewed when an external display is connected. Navigation and control of the application is done through the touchscreen. If your touchscreen is not working, use the following guide for instructions to re-calibrate.

## **Solution**

The phyCORE-AM572x Linux BSP implements a Weston based Graphics system. The touch calibration information is stored in a file called ws-calibration. rules. To force a re-calibration of the touchscreen ws-calibration.rules must be removed from the filesystem.

This file is always located in the following place on the filesystem: /run/media/mmcblk0p1/ws-calibrate.rules.

However, in the case of eMMC and SD boot, ws-calibration.rules is also copied to a second location. The reason is to allow for easier access to the file in the event that the system is bricked because of no access to the touchscreen.

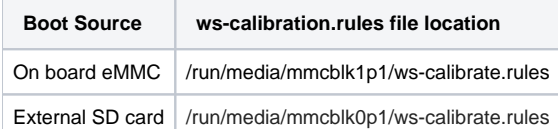

Execute the following set of commands to delete the touchscreen configuration file and reboot the system. The below example is for external SD card boot. Please note that is you are booting from the onboard eMMC that the path to the second ws-calibrate.rules file will need to be updated to the appropriate path.

```
rm /etc/udev/rules.d/ws-calibrate.rules
rm /run/media/mmcblk0p1/ws-calibrate.rules
reboot
```
For addition information and alternative solutions see the TI guide here: [http://processors.wiki.ti.com/index.php/How\\_to\\_Recalibrate\\_the\\_Touchscreen](http://processors.wiki.ti.com/index.php/How_to_Recalibrate_the_Touchscreen)